**Volume 17, Number 3 March 1, 2016**

# ArcBITS Newsletter

## All Within Seconds

The following two stories are interesting because it is surprising what can happen with a multi-user system within a very short period of time. Further, the analysis of what happened was easy for us to resolve because the Changes log of Red Planet provides an easy-to-follow (for ArcSys) trail.

**The Posting Story:** A client discovered two patients were sharing the same transaction. In the Red Planet world this is an impossibility. In looking under the hood of the engine, here is what was found. User MGL entered the transaction into batch 47601 at 16:13:15 and then realizes a mistake was made with the patient number and so immediately brings it back up on the screen. At 16:13:20, user KGT posts batch 47601. User MGL then changes the patient number and files the record. Since the posting already took place the transaction is listed on the first patient and when the transaction gets refilled it ends up belonging to the second patient.

Considering this is the first time this situation occurred in 15 years of Red Planet, it is rather unusual. But, then having two people work in the same batch is also unusual.

*The Appointment Story*: A client reports the scenario where two users try to get the same appointment slot for one doctor. If one of the users doesn't pay attention to any alert messages, then the person who saves their appointment "last" will get the time slot.

Users JKM and LEF are both looking at the Friday schedule for a doctor. JKM decides to select the 9:10 time slot and goes into the appointment screen. User LEF also decides to select the 9:10 slot and goes into the appointment screen. User LEF doesn't see/pay attention to the pop-up message that says "*Warning, this record has been selected by JKM 02/23/16 12:41*" at 12:44:24. User JKM saves the appointment at 12:44:39. User LEF then saves their version of the appointment at 12:45:15. This results in user LEF "winning" the time slot.

The good news is that the Changes log for the appointment shows user JKM saving the appointment followed by user LEF. The bad news is that someone needs to decide who really gets the appointment and then calling the second patient for rescheduling.

#### **Inside this issue:**

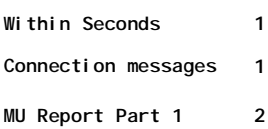

### ArcSys Hot Tip

Connection request timed out: Your pc can see the server, but Mvbase is probably not running on the server.

Connection closed by host: Your pc can see the server but at the moment the server thinks there are not enough Mvbase licenses available.

Conneciton refused: Your pc is trying to talk to a port on the server that is not available.

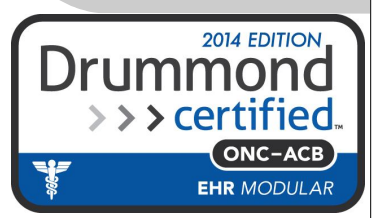

## Meaningful Use Report (Part 1)

A common question that we receive is how to interpret the information that appears on the Meaningful Use Measure Report. The difference between Stage 1 and Stage 2 is that 2 has more measures. From the time the report was initially conceived until the present, the wording on the report has stayed constant while CMS' wording has changed. With a little detective work on your part you can figure out that Red Planet's "#1 Maintain up-to-date problem list" is the same as CMS' Objective #3, "Maintain an up-to-date problem list of current and active diagnoses".

The following sample report shows a sample from real data.

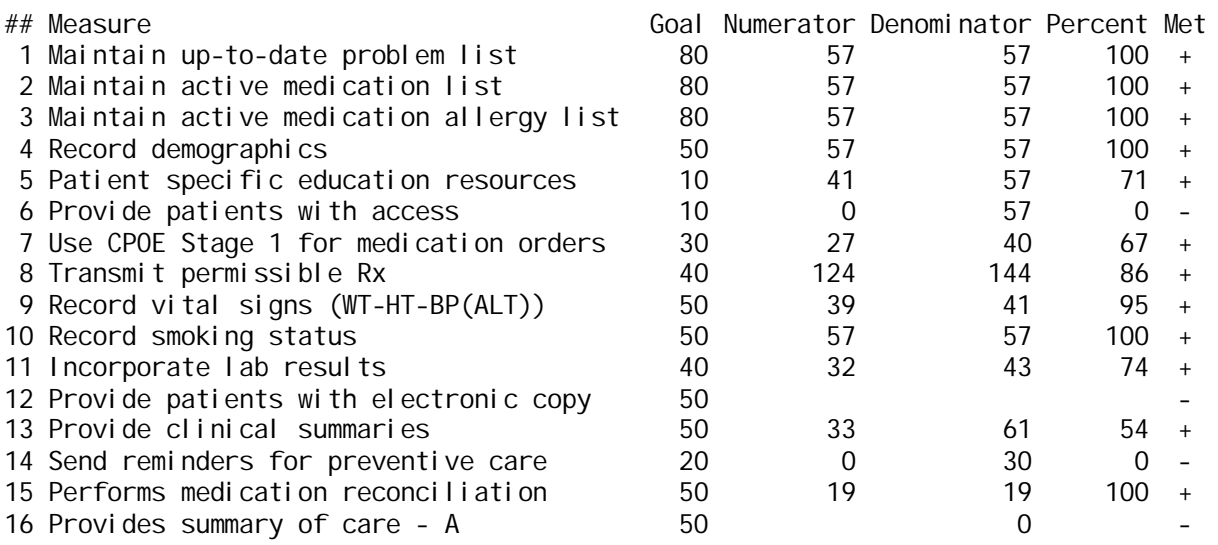

The Goal column shows the percentage to be obtained. The goals are different from Stage 1 to 2. The Numerator column represents how many patients (or visits) are qualified based on the number in the Denominator column. The quotient of these two columns produces the Percent. The Met column becomes a go/no go criteria of being met. When generating the report you have an option of getting a list of patients showing who is a denominator and numerator.

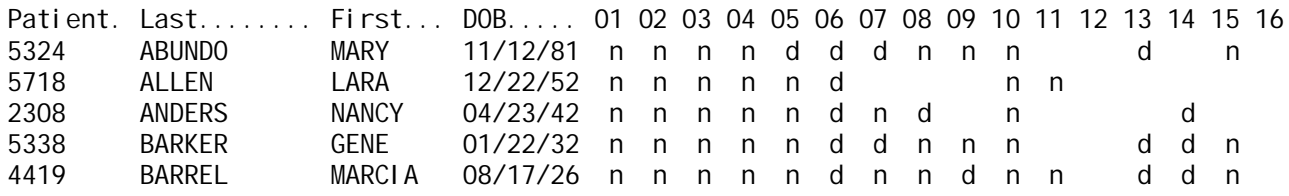

The numbered column across the top corresponds to the Red Planet measure number. You can see patient Anders qualifies as a denominator on measure 8 but Barker only as a numerator. Red Planet measures 1, 2, 3, 4, 8, 9 and 10 are pretty easy: If the data is filled, it gets counted. Measure 8, for instance, is based on utilizing the e-prescribing function provided by Allscripts. If the procedures involved with creating a medication order and then pulling the report back are consistently followed, then measure 8 will get counted accurately.

Each of the other measures will be described in further detail in future issues of ArcBits.

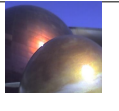